Montageanleitung optoNCDT 1900 / 1900LL EtherCAT EtherNet/IP PROFINET

### **Bestimmungsgemäße Verwendung**

Dimensionsprüfung.

- Das optoNCDT 1900 ist für den Einsatz im Industrie- und Laborbereich konzipiert. Es wird eingesetzt zur Weg-, Abstands- und Positionsmessung, sowie zur Qualitätsüberwachung und
- Der Sensor darf nur innerhalb der in den technischen Daten angegebenen Werte betrieben werden, siehe Betriebsanleitung, Kap. 3.3. Der Sensor ist so einzusetzen, dass bei Fehlfunktionen oder Totalausfall des Sensors keine Personen gefährdet oder Maschinen und andere materielle Güter beschädigt werden. Bei sicherheitsbezogener Anwendung sind zusätzlich Vorkehrungen für die Sicherheit und zur Schadensverhütung zu treffen.

# **Warnhinweise**

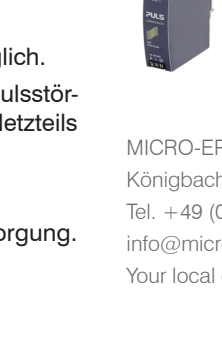

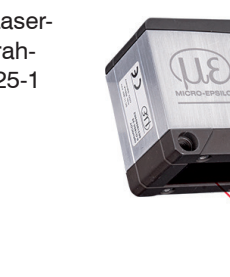

- Befestigen Sie den Sensor ausschließlich an den vorhandenen Durchgangsbohrungen (Befestigungsbohrungen) auf einer ebenen Fläche. Klemmungen jeglicher Art sind nicht gestattet.
- Montieren Sie den Sensor mit 2 Schrauben M4 oder über die Durchgangsbohrungen für M3 mit den Schrauben aus dem Zubehör.

- Setzen Sie sich keiner unnötigen Laserstrahlung aus.
- **Schalten Sie den Sensor zur Reinigung und Wartung aus.**
- Schalten Sie den Sensor zur Systemwartung und -reparatur aus, falls der Sensor in ein System integriert ist.
- Vorsicht die Verwendung von Bedienelementen oder Einstellungen oder die Durchführung von Verfahren, die nicht in der Betriebsanleitung angegeben sind, können Schäden verursachen.
- Schließen Sie die Spannungsversorgung nach den Sicherheitsvorschriften für elektrische Betriebsmittel an. Versorgungsspannung darf angegebene Grenzen nicht überschreiten. > Verletzungsgefahr, Beschädigung oder Zerstörung des Sensors.
- Vermeiden Sie die dauernde Einwirkung von Spritzwasser auf den Sensor. Auf den Sensor dürfen keine aggressiven Medien (Waschmittel, Kühlemulsionen) einwirken. > Beschädigung oder Zerstörung des Sensors

Vermeiden Sie Stöße und Schläge auf den Sensor, Sensorkabel vor Beschädigung schützen. > Beschädigung oder Zerstörung des Systems, Ausfall des Messgerätes

### **Befestigung Sensor**

Die Sensoren der Serie optoNCDT 1900 sind optische Sensoren, mit denen im μm-Bereich gemessen wird. Achten Sie bei Montage und Betrieb auf sorgsame Behandlung!

> **Signal Pin Bemerkung** 2  $1 - \frac{6}{2} = 8$ 1 Spannungsversorgung 11 ... 30 VDC. GND 2 Bezugsmasse typ. 24 VDC Laser on/off  $+$  | 7 Laser on/off - 8 Schalteingänge

#### **Messbereich, Messbereichsanfang**

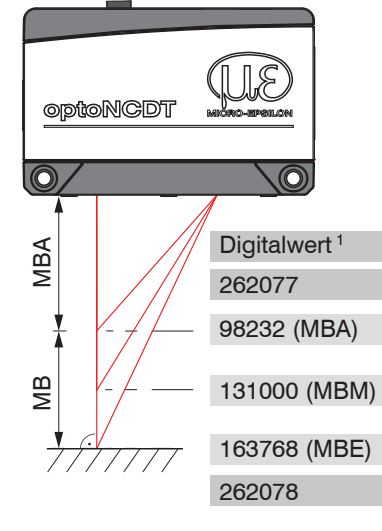

Montage bei diffuser Reflexion. Trifft der Laserstrahl nicht senkrecht auf die Objektoberfläche auf, sind Messunsicherheiten nicht auszuschließen.

MB = Messbereich MBA = Messbereichsanfang MBM= Messbereichsmitte MBE = Messbereichsende

1) Gilt für Abstandswerte ohne Nullsetzung bzw. Masterung.

#### **Befestigung**

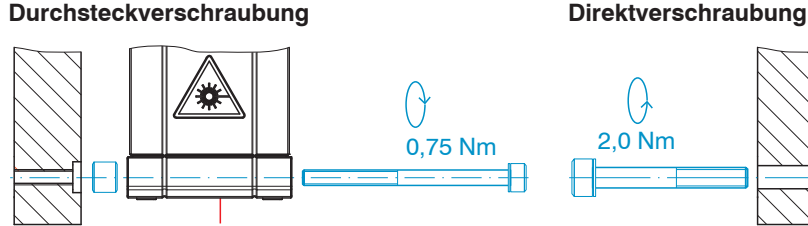

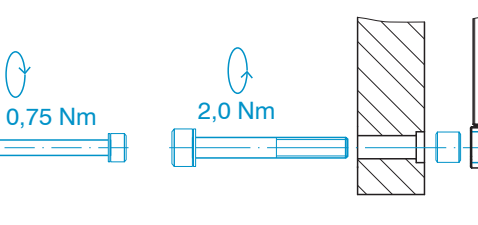

min 10

M3 x 40; ISO 4762, A2-70 M4; ISO 4762, A2-70

Einschraubtiefe min. 10 mm

**Maßzeichnung und Freiraum** 

31

70

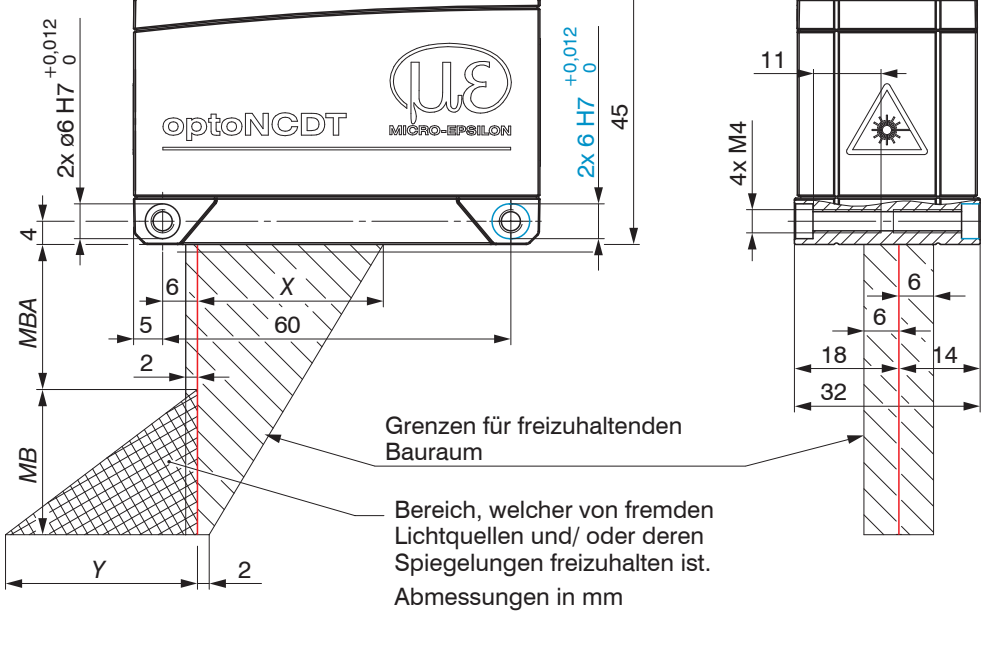

Die Sensoren sind in die Laserklasse 2 eingeordnet. Der Laser wird gepulst betrieben, die maximale optische Leistung ist ≤ 1 mW. Die Pulsfrequenz hängt von der eingestellten Messrate ab (0,25 … 10 kHz). Die Pulsdauer der Peaks wird abhängig von der Messrate und Reflektivität des Messobjektes geregelt und kann 4 ... 3995  $\mu$ s betragen.

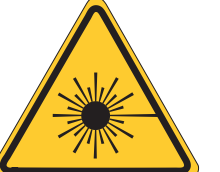

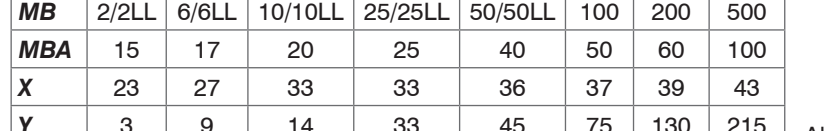

*Y* 3 9 14 33 45 75 130 215 Abmessungen in mm

Maßzeichnung Bohrbild Montageplatte

Ausrichtung durch Zentrierelemente (optional)

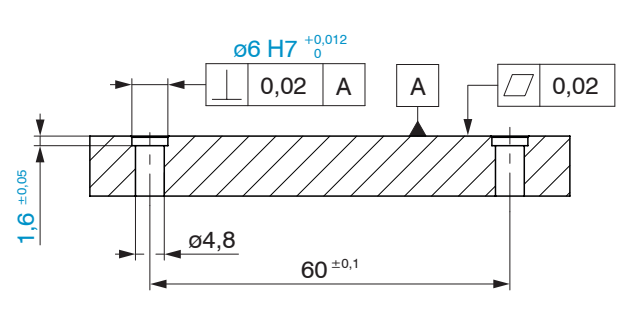

Die Sensoren sind in die Laserklasse 3R eingeordnet. Der Laser wird gepulst betrieben, die maximale optische Leistung ist ≤ 5 mW. Die Pulsfrequenz hängt von der eingestellten Messrate ab (0,25 … 10 kHz). Die Pulsdauer der Peaks wird abhängig von der Messrate und Reflektivität des Messobjektes geregelt und kann 4 ... 3995  $\mu$ s betragen.

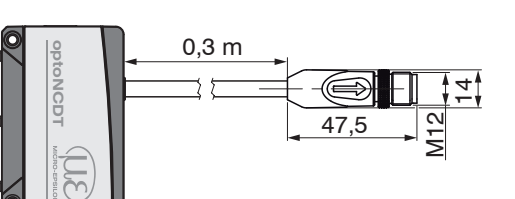

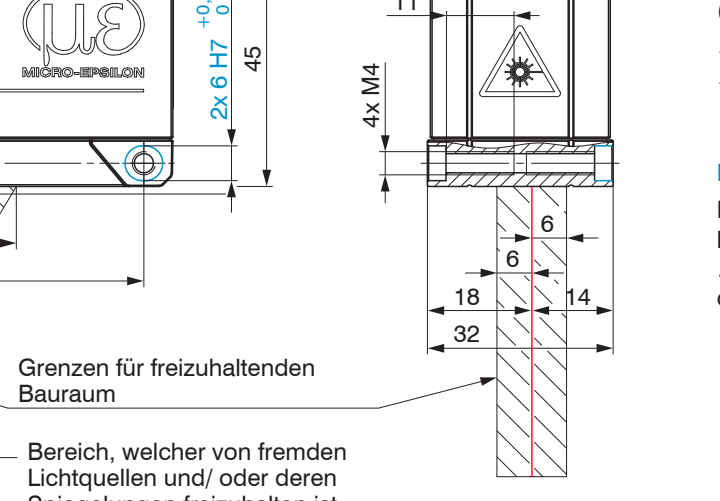

ILD1900-IE mit Pigtail

## **Anschlussbelegung**

**laser** aperture

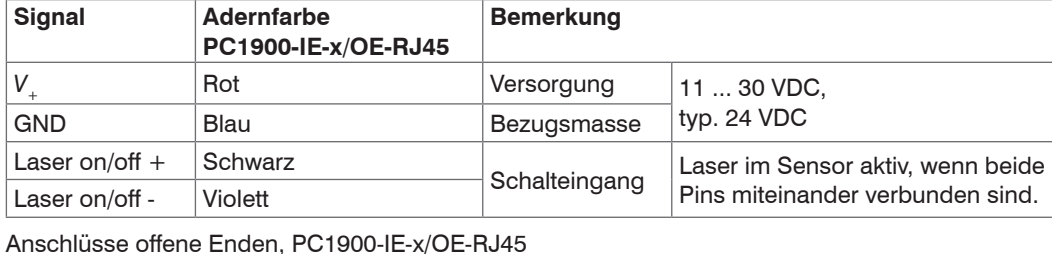

Anschlüsse Pigtail am Sensor, 12-pol. Steckverbinder, M12, Stiftseite Kabelstecker Pigtail

#### **Versorgungsspannung**

Nennwert: 24 V DC (11 ... 30 V, *P* < 3 W).

### **Industrial-Ethernet mit PoE**

Die Versorgung des Sensors erfolgt über einen PoE-fähigen Switch. Eine Phantomspeisung (PoE) ist mit den Kabeln

- PC1900-IE-x/RJ45
- PC1900-IE-x/OE-RJ45

möglich.

### **Industrial-Ethernet ohne PoE**

Die Versorgung des Sensors erfolgt über das Kabel PC1900-IE-x/OE-RJ45.

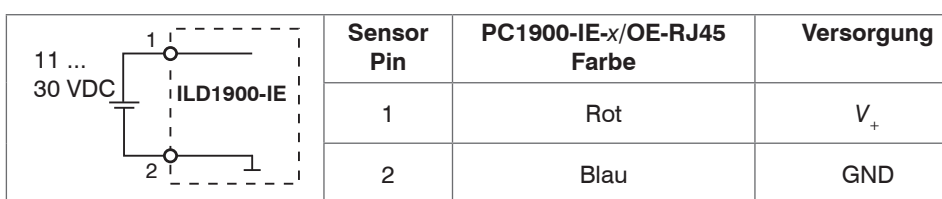

Alternativ zu PoE ist eine Versorgung des Sensors mit dem optionalen Netzteil PS2020 möglich. Spannungsversorgung nur für Messgeräte, nicht gleichzeitig für Antriebe oder ähnliche Impulsstörquellen verwenden. MICRO-EPSILON empfiehlt die Verwendung des optional erhältlichen Netzteils PS2020 für den Sensor.

Schalten Sie das Netzteil erst nach Fertigstellung der Verdrahtung ein.

Verbinden Sie die Eingänge Pin 1 und Pin 2 am Sensor mit einer 24 V-Spannungsversorgung.

# **Elektrische Anschlüsse**

# **Anschluss RJ45, PoE, Laser On/Off über Software**

### **Lasersicherheit**

Das ILD1900 arbeitet mit einem Halbleiterlaser der Wellenlänge 670 nm (sichtbar/rot) oder 658 nm sichtbar/rot). Der Betrieb des Lasers wird optisch durch die LED state am Sensor angezeigt. Beachten Sie nationale Vorgaben, z. B. die für Deutschland gültige Unfallverhütungsvorschrift "Laserstrahlung" (DGUV 12 von 04/2007). Empfehlungen für den Betrieb von Sensoren, die Laserstrahlung im sichtbaren oder nicht sichtbaren Bereich emitieren finden Sie u. a. in der DIN EN 60825-1 (von 07/2022).

i Wenn beide Hinweisschilder im angebauten Zustand verdeckt sind, muss der Anwender selbst für zusätzliche Hinweisschilder an der Anbaustelle sorgen. Beachten Sie die nationalen Laserschutzvorschriften.

# **Laserklasse 2**

LASERSTRAHLUNG

# Laserstrahlung. Irritation oder Verletzung der Augen möglich. Schließen Sie die Augen oder wenden Sie sich sofort ab, falls die Laserstrah-

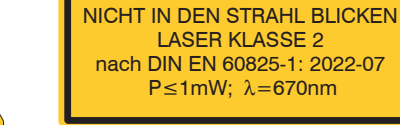

lung ins Auge trifft. *Laserwarnschild am Laserhinweisschild am Sensorkabel*

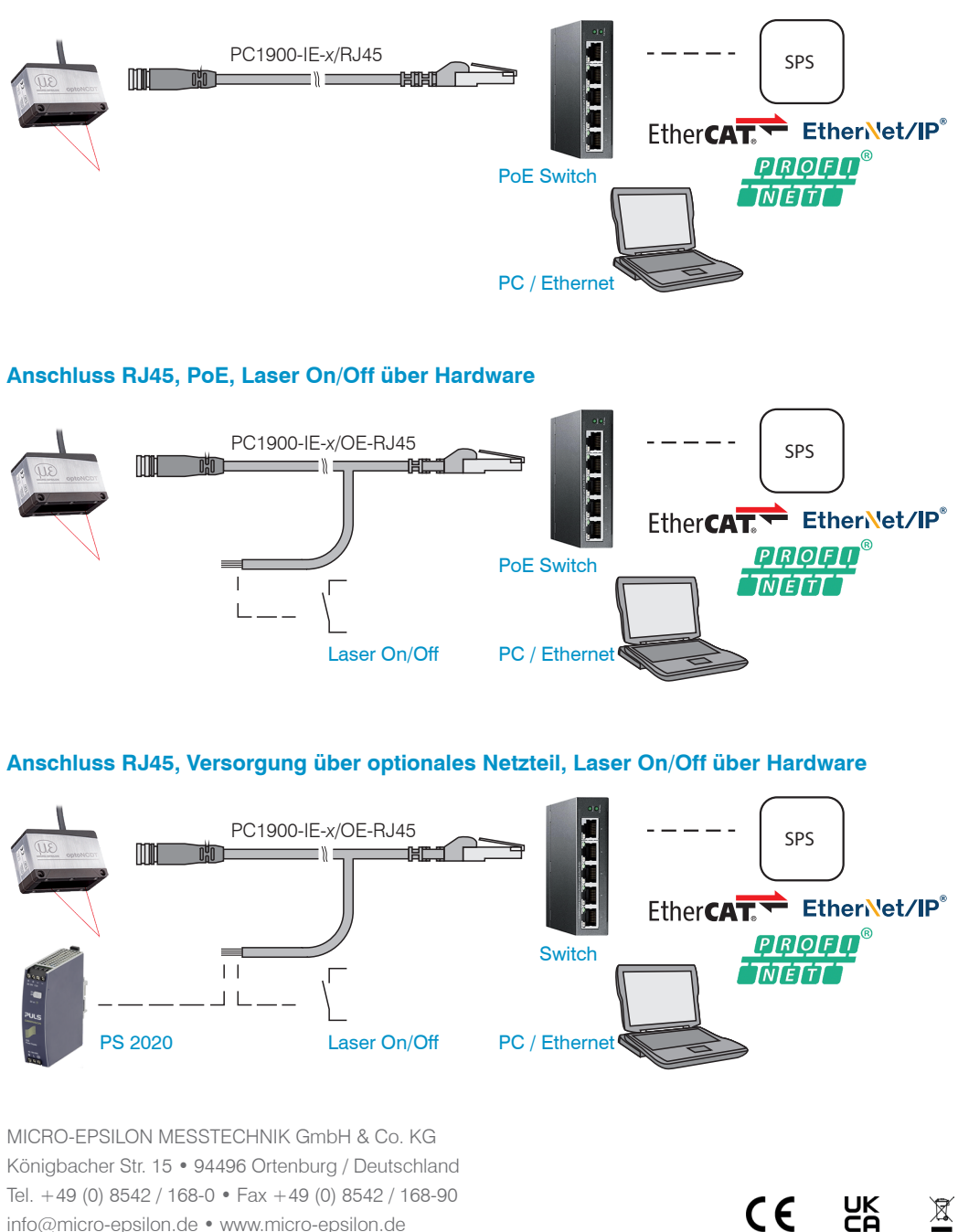

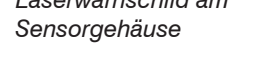

**Laserklasse 3R**

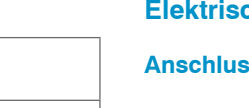

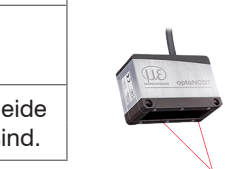

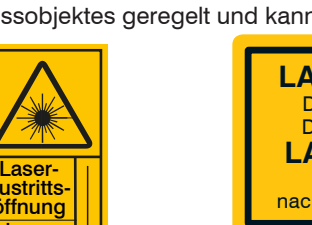

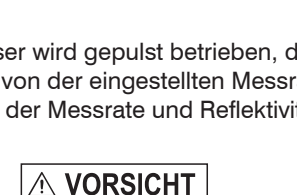

 $|\triangle$  vorsicht

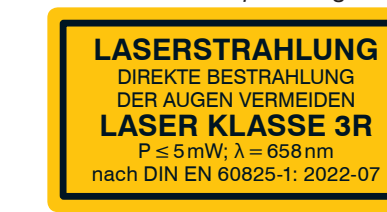

*Laserwarnschild am Laserhinweisschild am Sensorkabel*

Laserstrahlung. Verletzung der Augen möglich. Verwenden Sie geeignete Schutzausrüstung und schließen Sie die Augen oder wenden Sie sich sofort ab, falls die

Laserstrahlung ins Auge trifft.

*Sensorgehäuse*

Laser-

Danach gilt: Die zugängliche Laserstrahlung ist gefährlich für das Auge. Ein direkter Blick in den Strahl bei Lasern der Klasse 3R ist gefährlich. Auch Reflexionen an glänzenden oder spiegelnden Oberflächen sind gefährlich für das Auge.

Laser der Klasse 3R erfordern einen Laserschutzbeauftragten. Der Laserbereich ist deutlich erkennbar zu machen und dauerhaft zu kennzeichnen. Während des Betriebs muss der Laserbereich abgegrenzt und gekennzeichnet sein.

X9770444.01-A042113MSC

info@micro-epsilon.de • www.micro-epsilon.de

Your local contact: www.micro-epsilon.com/contact/worldwide/

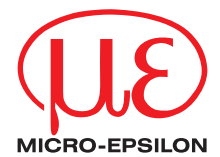

#### **Laser einschalten**

Der Messlaser am Sensor wird über einen Softwarebefehl oder Schalteingang eingeschaltet. Dies ist von Vorteil, um den Sensor für Wartungszwecke oder Ähnliches abschalten zu können. Reaktionszeit: Nachdem der Laser eingeschaltet wurde, braucht der Sensor, abhängig von der Messrate, fünf Zyklen Zeit, bis korrekte Messdaten gesendet werden.

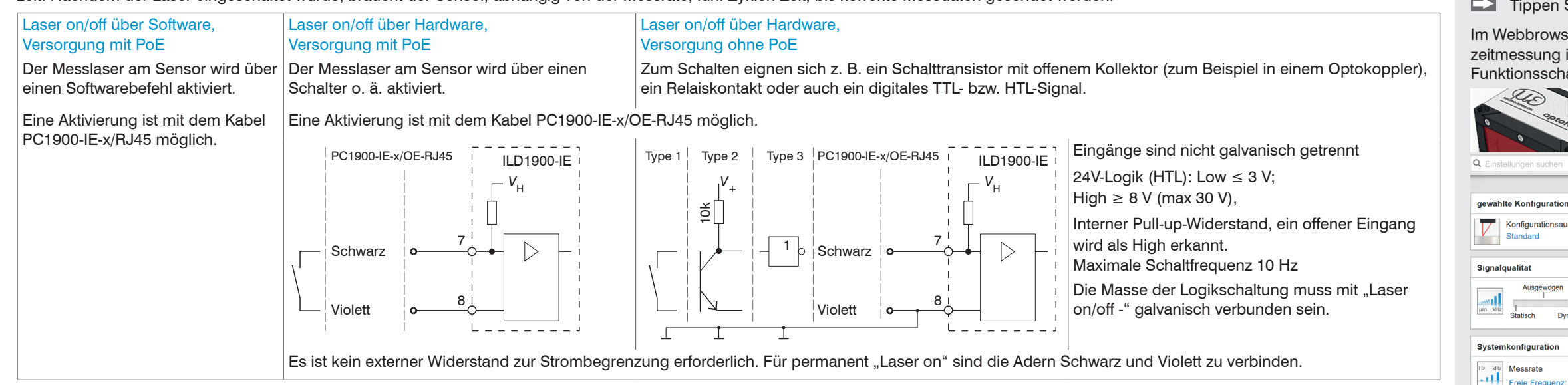

Drücken und halten Sie die Taste Select am Sensor, bevor Sie die Spannungsversorgung am Sensor einschalten. Lassen Sie die Taste wieder los, sobald die State-LED gelb blinkt. Drücken Sie die Taste erneut für ca. 10 bis 15 Sekunden bis die State-LED rot blinkt.

Innerhalb der Zeit  $t_2...$   $t_3$  beginnt das rote Blinken mit 8 Hz nach 10 Sekunden. Spätestens nach 15 Sekunden muss die Taste wieder losgelassen werden. Mit Loslassen der Taste <code>Select</code> spätestens **zum Zeitpunkt**  $t_{\text{3}}$  **beginnt die LED** State **gelb mit 8 Hz zu blinken.** 

> : Versorgungsspannung ist angelegt. Die LED State beginnt gelb zu blinken, die Taste

#### **Wechsel zwischen EtherCAT und Ethernet-Setup-Mode**

Der Sensor startet in der zuletzt gespeicherten Betriebsart. Werkseinstellung ist EtherCAT. Zugriff via Ethernet ist im Ethernet-Setup-Mode möglich.

Drücken und Halten Sie die Taste Select am Sensor, bevor Sie die Spannungsversorgung am Sensor einschalten. Lassen Sie die Taste wieder los, sobald die State-LED gelb blinkt. Drücken Sie die Taste erneut für ca. 10 bis 15 Sekunden bis die State-LED rot blinkt.

Innerhalb der Zeit  $t_2...t_3$  beginnt das rote Blinken mit 8 Hz nach 10 Sekunden. Spätestens nach 15 Sekunden muss die Taste wieder losgelassen werden. Mit Loslassen der Taste Select spätestens **zum Zeitpunkt**  $t_{\text{3}}$  **beginnt die LED** State **gelb mit 8 Hz zu blinken.** 

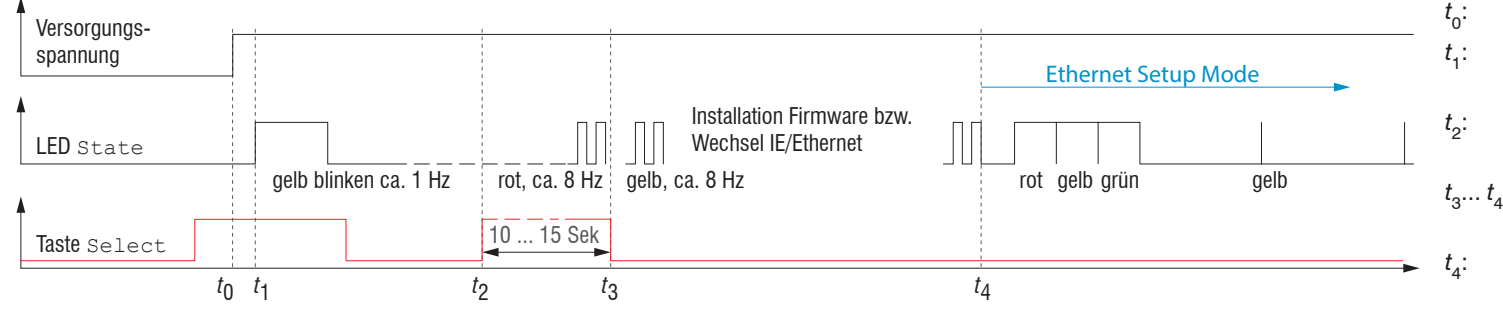

- Select kann losgelassen werden. : **Innerhalb 15 Sek.** ( $t_2 - t_1$ ) Taste Select erneut drücken
- und für weitere 10 ... 15 Sek. ( $t_{\overline{3}}$   $t_{\overline{2}}$ ) halten : Der Wechsel von EtherCAT auf Ethernet-Setup-Mode
- beginnt, Dauer max. 1 Min.
- : Sensor startet in der Betriebsart Ethernet-Setup-Mode, die LED State leuchtet im Abstand von ca. 1 Sek kurz auf.

**Platzieren Sie das Messobjekt möglichst in der Mitte des Messbereichs.** Die LED state am Sensor zeigt die Position des Messobjekts zum Sensor an.

*Ablaufdiagramm für den Start eines Sensors im Ethernet-Setup-Mode*

Nach Abschluss der Firmware-Installation bzw. -Wechsel startet der Sensor zum Zeitpunkt *t* 4 selber neu.

#### **Wechsel zwischen Ethernet-Setup-Mode und EtherCAT**

Der Sensor startet in der zuletzt gespeicherten Betriebsart. Mit der Taste select können Sie den Sensor in die Betriebsart EtherCAT versetzen.

Die Sensoren starten mit der zuletzt gespeicherten Betriebsart. Standard ist Industrial-Ethernet (IE). Im Sensor ist ein Webserver implementiert; das Webinterface stellt u. a. die aktuellen Einstellungen des Sensors dar. Die Bedienung ist nur so lange möglich, wie eine Ethernet-Verbindung zum Sensor besteht.

: Versorgungsspannung ist angelegt

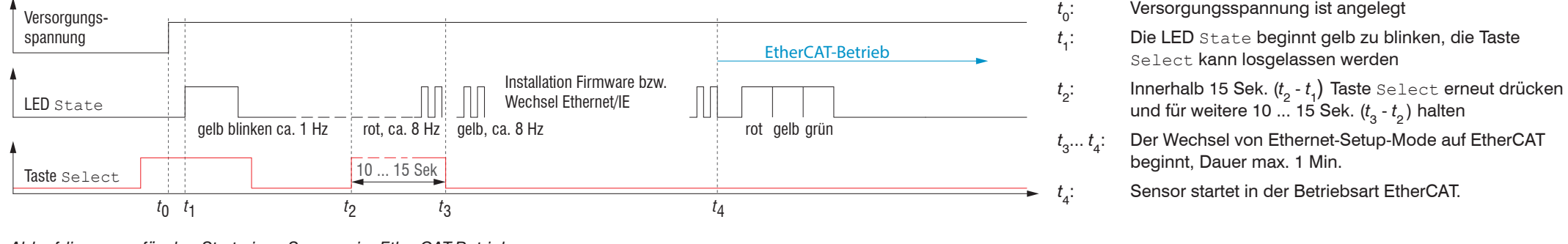

Select kann losgelassen werden

: Der Wechsel von Ethernet-Setup-Mode auf EtherCAT

und für weitere 10 ... 15 Sek. ( $t_{\overline{3}}$  -  $t_{\overline{2}}$ ) halten

beginnt, Dauer max. 1 Min.

Die LED State beginnt gelb zu blinken, die Taste

: Sensor startet in der Betriebsart EtherCAT.

*Ablaufdiagramm für den Start eines Sensors im EtherCAT-Betrieb*

Nach Abschluss der Firmware-Installation bzw. Wechsel startet der Sensor zum Zeitpunkt *t* 4 selber neu.

# **Zugriff über Webinterface**

Starten Sie Ihren Webbrowser.

Tippen Sie die IP-Adresse des Sensors in die Adresszeile.

Im Webbrowser erscheinen nun interaktive Webseiten zur Konfiguration des Sensors. Eine Echtzeitmessung ist mit dem Webinterface nicht gewährleistet. Die laufende Messung kann mit den Funktionsschaltflächen im Diagrammtyp gesteuert werden.

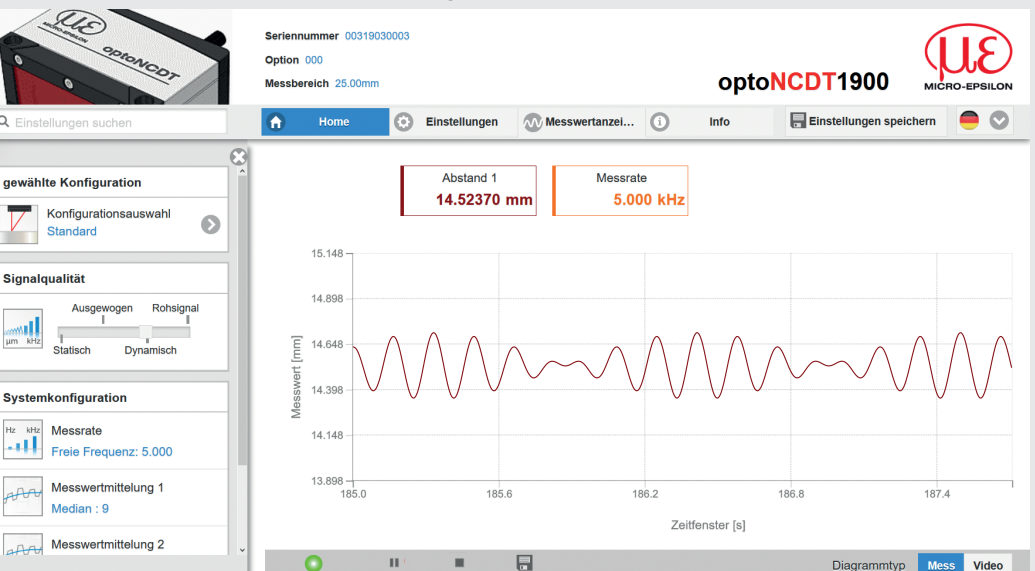

In der oberen Navigationsleiste sind weitere Funktionen (Einstellungen, Messwertanzeige usw.) erreichbar. Das Aussehen der Webseiten kann sich abhängig von den Funktionen ändern. Jede Seite enthält dynamische Beschreibungen der Parameter und damit Tipps zum Ausfüllen der

Nach der Parametrierung sind alle Einstellungen in einem Parametersatz dauerhaft zu speichern, damit sie beim nächsten Einschalten des Sensors wieder zur Verfügung stehen. Verwenden Sie dazu die Schaltfläche Einstellungen speichern.

# **Messobjekt platzieren**

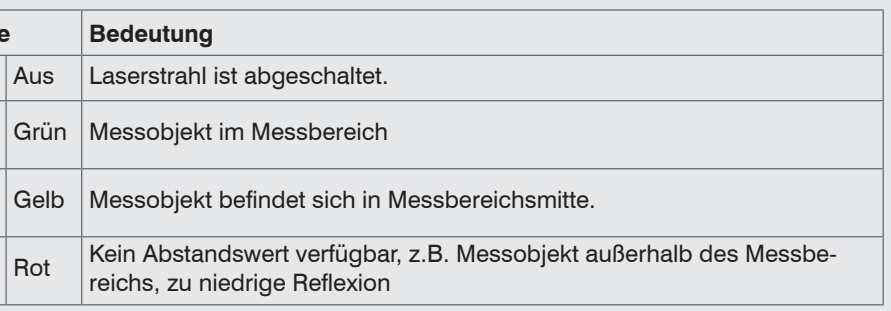

**Einstellungen speichern, Industrial-Ethernet-Betrieb fortsetzen**

Gehen Sie in das Menü Einstellungen > Systemeinstellungen > Laden & Speichern oder klicken Sie auf die Schaltfläche Einstellungen speichern.

Der Sensor speichert nun die Einstellungen auch für die Verwendung im Industrial-Ethernet-Betrieb.

Für Sensoren mit der Betriebsart EtherCAT:

Gehen Sie in das Menü Einstellungen > Systemeinstellungen > Bootmodus. Wählen Sie den Eintrag Industrial-Ethernet aus. Der Sensor trennt die Verbindung zum Browser und bootet automatisch mit der Industrial-Ether-

net-Firmware. Der Bootvorgang kann bis zu einer Minute dauern.

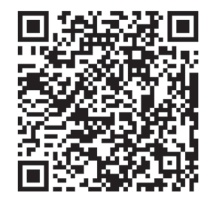

Alternativ ist eine Rückkehr in den Industrial-Ethernet-Betrieb auch mit der Taste select möglich. Details dazu finden Sie im Abschnitt Wechsel zwischen Ethernet-Setup-Mode und EtherCAT.

Setzen Sie Ihre Arbeit in Ihrer SPS-Umgebung fort.

#### **Bedien- und Anzeigeelemente**

state RUN/SF/MS ERR/BF/NS

select)<br>پ

D

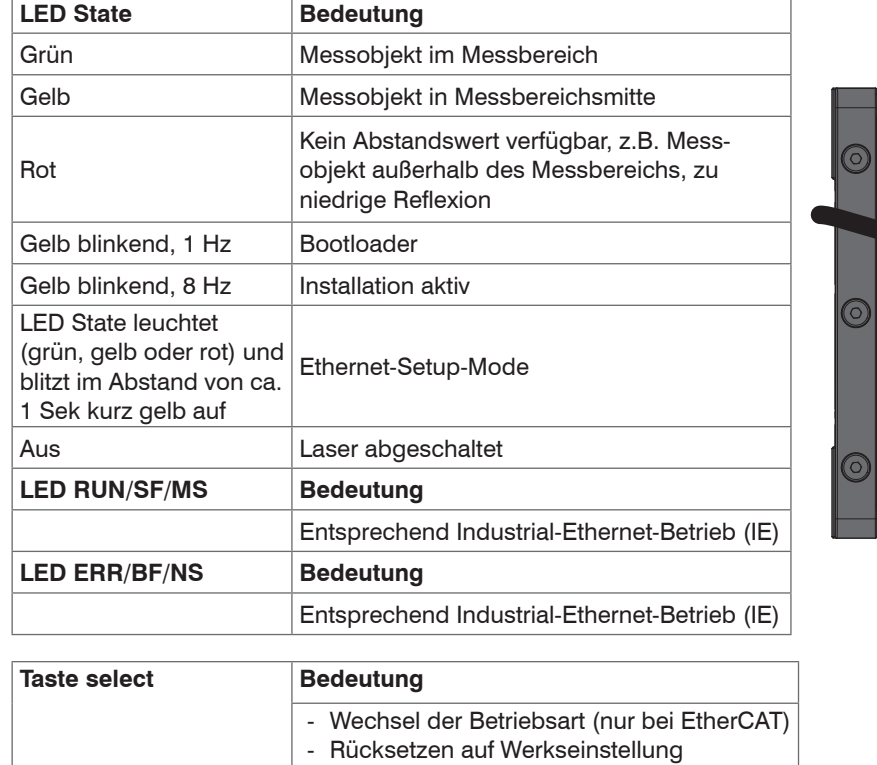

# **Schnelleinstieg**

#### **Aufbau der Komponenten**

**EX** Montieren Sie den Sensor und verbinden Sie die Komponenten miteinander.

#### **Inbetriebnahme**

Verbinden Sie den Sensor mit einer Spannungsversorgung, falls kein PoE verwendet wird.

## **Bedienung mittels Webinterface**

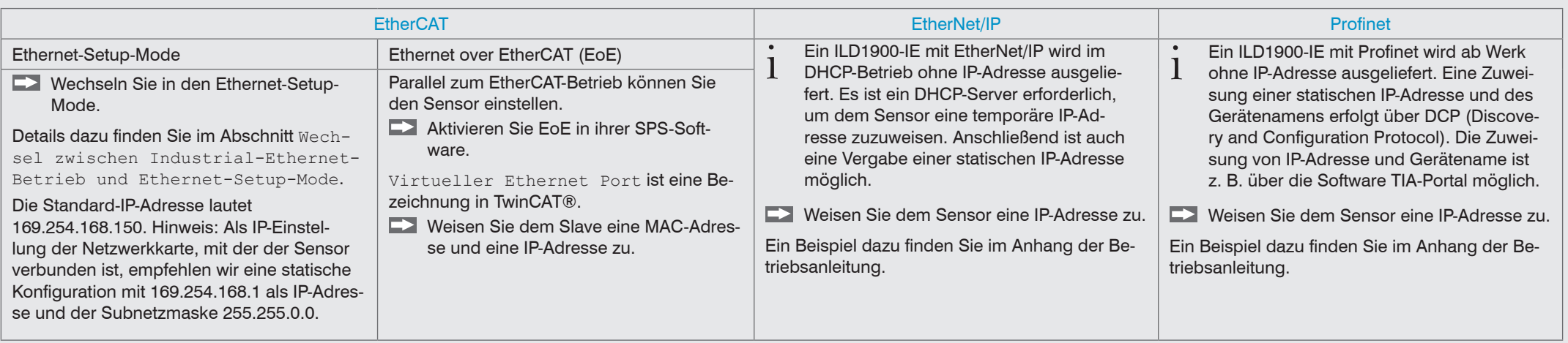

- 
- [sor/optoNCDT\\_1900/](https://www.micro-epsilon.de/displacement-position-sensors/laser-sensor/optoNCDT_1900/)

 $\bigcirc$ state  $\frac{1}{2}$  $\frac{1}{\sqrt{1-\frac{1}{2}}}$ 

**LED Farb** 

**Webseite** 

# **Bestimmungsgemäßes Umfeld**

- Schutzart: IP67 (gilt nur bei angestecktem Sensorkabel) Die Schutzart gilt nicht für optische Eingänge, da deren Verschmutzung zur Beeinträchtigung oder Ausfall der Funktion führt.

- 
- 
- **Lagerung: -20 ... +70 °C**
- Temperaturbereich Luftfeuchtigkeit: 5 ... 95 % (nicht kondensierend)
- Betrieb: 0 ... +50 °C Umgebungsdruck: Atmosphärendruck